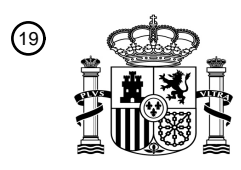

OFICINA ESPAÑOLA DE PATENTES Y MARCAS

ESPAÑA

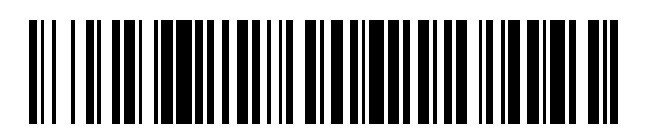

 $\textcircled{\tiny{1}}$ Número de publicación: **2 743 176** 

 $(51)$  Int. CI.: *G05B 19/409* (2006.01) *B25J 9/22* (2006.01) *B05C 11/10* (2006.01)

#### <sup>12</sup> TRADUCCIÓN DE PATENTE EUROPEA T3

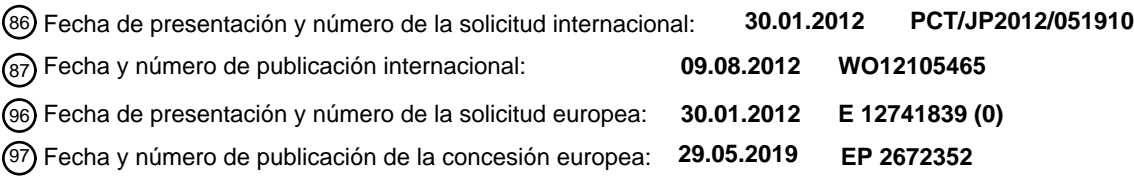

54 Título: **Método y dispositivo que generan automáticamente programas de operación**

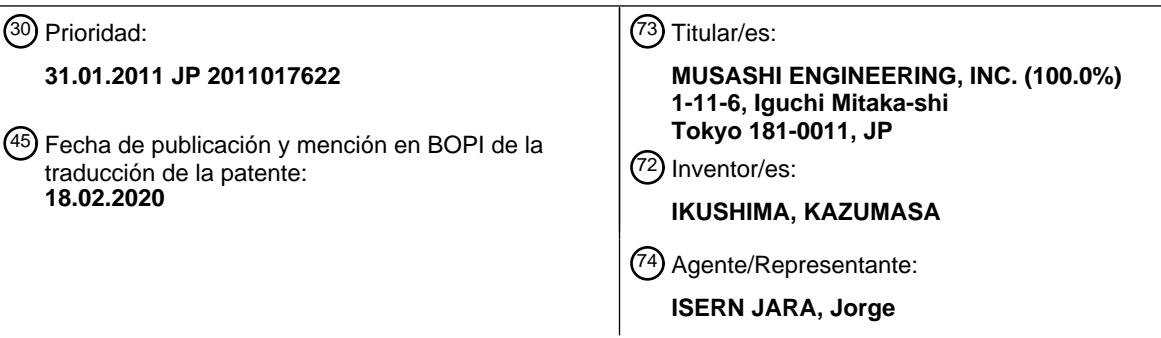

Aviso:En el plazo de nueve meses a contar desde la fecha de publicación en el Boletín Europeo de Patentes, de la mención de concesión de la patente europea, cualquier persona podrá oponerse ante la Oficina Europea de Patentes a la patente concedida. La oposición deberá formularse por escrito y estar motivada; sólo se considerará como formulada una vez que se haya realizado el pago de la tasa de oposición (art. 99.1 del Convenio sobre Concesión de Patentes Europeas).

#### **DESCRIPCIÓN**

Método y dispositivo que generan automáticamente programas de operación

5 Campo técnico

La presente invención se refiere a un método y a un dispositivo para generar automáticamente un programa de operación, que hace que un cabezal de trabajo se mueva en relación con un objeto de trabajo y lleve a cabo el trabajo deseado. Más particularmente, la presente invención se refiere a un método y a un dispositivo para generar 10 automáticamente un programa de operación, que hace que un dispositivo de proyección para proyectar un material líquido se mueva en relación con un objeto de aplicación y para llevar a cabo el trabajo de aplicación.

El programa de operación y el método de generación automática según la presente invención son ambos ejecutables por software en un ordenador, y pueden almacenarse en un medio de almacenamiento legible por 15 ordenador, tal como un CD-ROM o un DVD.

#### Técnica antecedente

una presión de proyección del dispensador.

Hay varios tipos de aparatos en cada uno de los cuales se mueve un cabezal de trabajo con respecto a un objeto de 20 trabajo para llevar a cabo el trabajo deseado. Ejemplos de esos aparatos incluyen aparatos mecánicos de trabajo para realizar cortes, soldaduras, etc., aparatos de ensamblaje para realizar la unión, fijación de tornillos, etc., aparatos de inspección para observar o medir objetos usando una cámara, un láser, etc., y un aparato de aplicación para aplicar un material líquido a un objeto. El aparato de aplicación está constituido principalmente por un dispositivo de proyección para proyectar de forma intermitente o continua un material líquido, que se almacena en un 25 recipiente, por la acción de la presión de aire o la presión mecánica, y un mecanismo de accionamiento para mover el dispositivo de proyección y un objeto de trabajo en relación el uno al otro.

En la mayoría de esos aparatos, el trabajo se lleva a cabo según un programa de operación. La información de diseño relacionada con el objeto de trabajo se requiere básicamente para crear el programa de operación. Aquí, el 30 término "información de diseño" implica datos de CAD/CAM, datos Gerber, etc., que colectivamente incluyen información relacionada con las dimensiones del objeto de trabajo, los tipos de trabajo a realizar, etc. Por otro lado, también existe una técnica para crear un programa de operación basado en una imagen de un objeto de trabajo en particular, que ha sido tomada por una cámara, sin usar la información de diseño (véanse, por ejemplo, los documentos de patentes 1 y 2).

35

El documento de patente 1 describe un aparato de aplicación de líquido en el que una jeringuilla que contiene un líquido almacenado en la misma y una cámara de captura de imágenes están dispuestas en una situación interconectada, los medios de accionamiento se operan en función de una imagen capturada por la cámara de captura de imágenes para mover la cámara de captura de imágenes a lo largo de una trayectoria de aplicación de

40 líquido y para almacenar un volumen de operación correspondiente al movimiento de la cámara de captura de imágenes, un volumen de operación requerido para mover la jeringuilla a lo largo de la trayectoria de aplicación de líquido se calcula a partir de una relación relativa entre la cámara de captura de imágenes y la jeringuilla, el medio de accionamiento se opera según el volumen calculado de operación, y el líquido se proyecta desde la jeringuilla, aplicando así el líquido a lo largo de la trayectoria de aplicación de líquido sobre un miembro como un objeto de 45 aplicación.

El documento de patente 2 describe un aparato de aplicación automática que comprende un dispensador para aplicar un material de aplicación, y medios para capturar una imagen de un objeto de aplicación y mostrar la imagen en una pantalla, en donde cuando se designa una posición de aplicación en la pantalla usando un dispositivo de 50 entrada, un puerto de proyección del dispensador se mueve a la posición designada, y cuando se introducen datos, tales como el tipo de material de aplicación, una velocidad de aplicación y una anchura de aplicación, el control se ejecuta calculando los valores óptimos respectivos de un velocidad de movimiento de los medios de movimiento y

- 55 El solicitante ha propuesto previamente una técnica de generar automáticamente un programa de movimiento mediante la introducción de información de movimiento de un aparato de trabajo como información de la figura, y la salida de información en tiempo real, tal como una trayectoria correspondiente a la información de entrada del movimiento, en una pantalla como caracteres. Dicho de otra manera, el documento de patente 3 describe un programa y un dispositivo, comprendiendo el programa los pasos de mostrar una ventana de entrada de texto que
- 60 permite la entrada de información del movimiento de un aparato de trabajo como caracteres, mostrando una ventana de entrada de la figura que permite la entrada de la información de movimiento del aparato de trabajo como una trayectoria en un plano bidimensional, estando la trayectoria correlacionada con la información de la altura, generando una salida en tiempo real, como la trayectoria en el plano bidimensional y la información de la altura de la misma, generando la información de movimiento del aparato de trabajo, que se introduce a través de la ventana de
- 65 entrada de texto, a la ventana de entrada de la figura, en tiempo real la información de movimiento del aparato de trabajo, que se introduce a través de la ventana de entrada de la figura, a la ventana de entrada de texto como

caracteres, mostrando una pantalla de visualización en 3D de la trayectoria del aparato de trabajo, y generando automáticamente un programa de movimiento para el aparato de trabajo.

Documentos de la técnica anterior

Documentos de patentes

Documento de patente 1: Publicación de patente japonesa abierta a la inspección pública Nº. H4-349966

10 Documento de patente 2: Publicación de patente japonesa abierta a la inspección pública Nº. H10-52664

Documento de patente 3: Folleto de publicación internacional Nº. WO2009/031305, también disponible como EP-A-2204710. La técnica anterior relevante también se describe en US2005/107919 y en US2007/216784.

15 Resumen de la invención

Problemas a resolver por la invención

Los aparatos de aplicación descritos en los documentos de patente 1 y 2 tienen los siguientes problemas porque 20 cada uno de esos aparatos de aplicación incluye una cámara que está fijada a cierta distancia del puerto de proyección.

- El aparato de aplicación no puede realizar el trabajo de aplicación durante el cálculo de coordenadas.
- 25 El tamaño del aparato de aplicación aumenta, el control se complica y el número de piezas aumenta.
	- Una imagen se inclina y el intervalo de captura de imágenes está limitado según la disposición de la cámara.
	- Se produce la distorsión en una imagen debido a una lente.
- 30

5

Con respecto a cómo confirmar el resultado del programa de operación creado, en el documento de patente 1, el resultado de la trayectoria de aplicación creada no se muestra y, por lo tanto, no se puede confirmar hasta que el programa de operación creado se opere de hecho. Por otro lado, el documento de patente 2 puede mostrar, como resultado de la trayectoria de aplicación creada, una sola línea de operación que conecta un punto inicial y un punto 35 final. Sin embargo, el documento de patente 2 no puede adaptarse para una pluralidad de líneas de operación

superpuestas entre sí, y la función de confirmar el resultado de la trayectoria de aplicación creada es insuficiente.

En vista de las situaciones descritas anteriormente, un objeto de la presente invención es proporcionar un método y dispositivo de generación automática, que puede crear fácilmente y con exactitud un programa de operación sin 40 necesidad de proporcionar un dispositivo de entrada de datos de imágenes, tal como una cámara, cerca de un cabezal de trabajo.

Medios para resolver los problemas

45 La invención se define por las reivindicaciones adjuntas.

Según un primer aspecto de la presente invención, se proporciona un método para generar automáticamente un programa de operación, que hace que un cabezal de trabajo se mueva con relación a un objeto de trabajo y realice el trabajo deseado, comprendiendo el método un primer paso de mostrar una ventana de entrada de datos de

- 50 referencia que permite la entrada de datos de forma del objeto de trabajo o de una región de trabajo, un segundo paso para incorporar datos de imagen del objeto de trabajo o de la región de trabajo, un tercer paso para compensar la distorsión en los datos de la imagen incorporada, un cuarto paso para mostrar una ventana de entrada de trayectoria de movimiento que permite la designación de una trayectoria de movimiento con los datos de imagen compensados mostrados como un fondo, y un quinto paso para generar automáticamente el programa de operación
- 55 basado en la trayectoria de movimiento que se designa en la ventana de entrada de trayectoria de movimiento. Aquí, la región de trabajo incluye, por ejemplo, una región de patrón de cableado sobre un substrato. Los datos de forma incluyen, por ejemplo, una forma de borde exterior (tal como una forma triangular, cuadrangular, pentagonal o circular) del objeto de trabajo o de la región de trabajo, dimensiones de los bordes exteriores del mismo, etc.
- 60 Según un segundo aspecto de la presente invención, en el método según el primer aspecto, en el primer paso, la ventana de entrada de datos de referencia permite la introducción de coordenadas de referencia del cabezal de trabajo. Aquí, las coordenadas de referencia son preferiblemente coordenadas que representan la relación posicional relativa entre el cabezal de trabajo y el objeto de trabajo o la región de trabajo.
- 65 Según un tercer aspecto de la presente invención, en el método según el primer o el segundo aspecto, en el tercer paso, se prepara una línea de referencia de la forma que tiene una forma que es igual o similar a una forma del

objeto trabajo o de la región de trabajo, se detecta la distorsión en los datos de la imagen alineando la línea de referencia de la forma preparada con el objeto de trabajo o con la región de trabajo en una relación de superposición, y la distorsión se compensa en función de los datos de la forma de entrada.

5 Según un cuarto aspecto de la presente invención, en el método según el tercer aspecto, el objeto de trabajo o la región de trabajo tienen una forma rectangular, y la línea de referencia de la forma tiene una forma cuadrada.

Según un quinto aspecto de la presente invención, en el método según el cuarto aspecto, en el tercer paso, se detectan automáticamente las esquinas del objeto de trabajo o de la región de trabajo, y las esquinas del objeto de 10 trabajo o de la región de trabajo se alinean automáticamente con las esquinas correspondientes de la línea de referencia de la forma en una relación de superposición.

Según un sexto aspecto de la presente invención, en el método según el primer o el segundo aspecto, en el cuarto paso, la trayectoria de movimiento designada se visualiza en tiempo real en la ventana conforme a un valor de 15 ancho preestablecido.

Según un séptimo aspecto de la presente invención, en el método según el primer o el segundo aspecto, en el cuarto paso, cuando un punto anómalo está presente en la trayectoria de movimiento designada, la trayectoria de movimiento se visualiza en tiempo real en la ventana con el punto anómalo mostrado en un color diferente.

20

Según un octavo aspecto de la presente invención, el método de generación automática según el primer o el segundo aspecto comprende además un paso de incorporar datos de imagen de un substrato para calibración, y compensar las aberraciones de una lente en función de los valores de entrada de la calibración.

25 Como otro aspecto de la presente invención, se proporciona un producto de programa informático que comprende un código de software adaptado para realizar el método según los aspectos anteriores.

Según un noveno aspecto de la presente invención, se proporciona un dispositivo de creación de programa de operación que comprende un dispositivo de almacenamiento que almacena el programa de generación automática 30 según el aspecto anterior, un dispositivo de entrada, un dispositivo de visualización y un procesador.

Según un décimo aspecto de la presente invención, se proporciona un aparato de trabajo que comprende un cabezal de trabajo, un soporte para sostener un objeto de trabajo, un mecanismo de accionamiento para mover el cabezal de trabajo y el soporte entre sí, un dispositivo de lectura, un dispositivo de visualización, un dispositivo de

- 35 entrada y una unidad de control, llevando a cabo el aparato de trabajo el trabajo deseado mientras el cabezal de trabajo se mueve en relación con el objeto de trabajo en función de los datos de imagen del objeto de trabajo o de una región de trabajo, siendo los datos de imagen incorporados desde el dispositivo de lectura, en donde la unidad de control ejecuta un paso de compensación de la distorsión en los datos de imagen del objeto de trabajo o de la región de trabajo, siendo los datos de imagen incorporados desde el dispositivo de lectura, en función de los datos
- 40 de la forma del objeto de trabajo o de la región de trabajo, siendo los datos de forma introducidos a través del dispositivo de entrada, un paso de mostrar, en el dispositivo de visualización, una ventana de entrada de trayectoria de movimiento que permite la designación de una trayectoria de movimiento con los datos de imagen compensados mostrados como un fondo, y un paso de generar automáticamente un programa de operación en función de la trayectoria de movimiento designada en la ventana de entrada de trayectoria de movimiento. 45

Según un undécimo aspecto de la presente invención, en el aparato de trabajo según el décimo aspecto, la unidad de control crea automáticamente el programa de operación basado en las coordenadas de referencia del cabezal de trabajo, siendo las coordenadas de referencia introducidas a través del dispositivo de entrada.

- 50 Según un duodécimo aspecto de la presente invención, en el aparato de trabajo según el décimo o el undécimo aspecto, la unidad de control tiene la función de preparar una línea de referencia de la forma que tiene una forma, que es igual o similar a una forma del objeto de trabajo o de la región de trabajo, detectando la distorsión en los datos de imagen mediante la alineación de la línea de referencia de la forma preparada con el objeto de trabajo o con la región de trabajo en una relación superpuesta, y compensando la distorsión en función de los datos de la 55 forma de entrada.
- 

Según un decimotercer aspecto de la presente invención, en el aparato de trabajo según el décimo o el undécimo aspecto, el objeto de trabajo o la región de trabajo tienen una forma cuadrada, y la línea de referencia de la forma tiene una forma cuadrada.

60

Según un decimocuarto aspecto de la presente invención, en el aparato de trabajo según el decimotercer aspecto, la unidad de control tiene la función de detectar automáticamente las esquinas del objeto de trabajo o de la región de trabajo, y alinear automáticamente las esquinas del objeto de trabajo o de la región de trabajo con las esquinas correspondientes de la línea de referencia de la forma en una relación de superposición.

Según un decimoquinto aspecto de la presente invención, en el aparato de trabajo según el décimo o el undécimo aspecto, el cabezal de trabajo es un dispositivo de proyección para proyectar un material líquido.

Efectos ventajosos de la invención

Con la presente invención, el programa de operación se puede crear de manera automática, fácilmente y con exactitud en función de una imagen, que se incorpora desde el exterior, sin necesidad de proporcionar un dispositivo de entrada de datos de imagen, tal como una cámara, cerca del cabezal de trabajo. Además, el programa de operación se puede crear automáticamente mientras puntos anómalos, tales como la superposición de varias líneas 10 de operación del cabezal de trabajo o la superposición de la línea de operación y de un miembro colocado sobre el

objeto de trabajo, se muestran en la pantalla para su confirmación. En consecuencia, el programa de operación se puede crear en un tiempo más corto con mayor exactitud.

Breve descripción de los dibujos

La figura 1 es un diagrama de flujo que ilustra una etapa de preparación.

La figura 2 es un diagrama de flujo que ilustra una etapa de creación del programa de operación.

20 La figura 3 es un diagrama de flujo que ilustra una etapa de trabajo en concreto.

La figura 4 es una vista explicativa para explicar una situación para crear datos de imagen.

La figura 5 es una vista explicativa para explicar los procedimientos de compensación de distorsión; 25 específicamente, la figura 5(a) ilustra el estado antes de la compensación, la figura 5(b) ilustra el estado donde una línea del marco está alineada en una relación superpuesta, y la figura 5(c) ilustra el estado después de la compensación.

La figura 6 es una vista explicativa para explicar una situación para crear el programa operativo.

La figura 7 es una vista esquemática en perspectiva de un aparato de aplicación según el ejemplo.

La figura 8 es una vista explicativa para explicar la visualización de un ancho de línea; específicamente, la figura 8(a) ilustra el caso que no incluye un solapamiento, y la figura 8(b) ilustra el caso que incluye un solapamiento.

35

30

5

15

La figura 9 es una vista explicativa para explicar diferentes tipos de aberraciones; específicamente, la figura 9(a) ilustra una imagen original, la figura 9(b) ilustra una aberración de tipo barril, y la figura 9(c) ilustra una aberración de tipo corsé.

40 Realización para llevar a cabo la invención

A continuación, se describirá una realización para llevar a cabo la presente invención, a modo de ejemplo, en conexión con un aparato de aplicación (véase la figura 7) en el que se aplica un material líquido protector a un componente electrónico sobre una placa de circuito impreso mientras que un cabezal de trabajo se mueve en 45 relación con un objeto de trabajo. En la siguiente descripción, el cabezal de trabajo también se denomina dispositivo de proyección, el objeto de trabajo también se denomina pieza de trabajo o substrato, y un aparato que incluye un mecanismo de accionamiento para mover el dispositivo de proyección y el substrato entre sí también se denomina aparato de aplicación en algunos casos.

50 [1] Etapa de preparación

Antes de crear un programa de operación, se preparan los datos necesarios para crear el programa de operación. La figura 1 es un diagrama de flujo que ilustra los procedimientos para la preparación. El término "programa de operación" implica un programa, que hace que el dispositivo de proyección se mueva en relación con el objeto de 55 trabajo, llevando a cabo el trabajo deseado, y que controla principalmente una trayectoria de movimiento y una velocidad de movimiento del dispositivo de proyección, instrucciones de operación tales como ON/OFF de proyección, etc.

#### (i) Preparación de datos de imagen

Al principio, se preparan datos digitales de una imagen de la pieza de trabajo (imagen del substrato) (PASO 101). En la realización, una imagen de una superficie de trabajo del substrato 1 es capturada por una cámara 2 digital. Alternativamente, los datos digitales de la imagen del substrato pueden prepararse leyendo una fotografía impresa, un dibujo o similar del substrato 1 con un escáner. Debido a que, como se describe más adelante, la imagen de la 65 pieza de trabajo se compensa antes de una etapa de creación del programa de operación, la captura de la imagen

por la cámara 2 no ha de realizarse necesariamente en una dirección perpendicular a la superficie de trabajo del

substrato. Por ejemplo, como se ilustra en la figura 4, la captura de la imagen se puede realizar en una composición que mira oblicuamente hacia abajo al substrato 1 desde una posición por encima de él.

- Debido a que la captura de la imagen por la cámara no ha de realizarse necesariamente en una dirección 5 perpendicular a la superficie de trabajo del substrato, incluso una imagen capturada por la cámara 2 digital en una situación sostenida por las manos es suficientemente utilizable, aunque se debe tener el debido cuidado para evitar la borrosidad o el desenfoque. Por lo tanto, en la presente invención, no se necesitan medios o estructuras especiales para instalar la cámara en su lugar.
- 10 (ii) Establecimiento de valores de coordenadas de referencia

A continuación, se examina la relación posicional entre la pieza de trabajo (substrato) y el mecanismo de accionamiento del aparato de aplicación, y se establecen valores de coordenadas de referencia.

- 15 Con ese fin, la pieza de trabajo (substrato) 1 se coloca sobre una mesa 23 para que esté substancialmente paralela a un mecanismo de accionamiento X 17 (PASO 102). En el caso de colocar manualmente el substrato 1, deseablemente se coloca un pivote de posicionamiento en la mesa 23 para que el substrato 1 se pueda colocar paralelo al mecanismo de accionamiento X 17 en la misma posición independientemente de cuándo y por quién sea colocado el substrato 1. A continuación, se opera manualmente un mecanismo 10 de accionamiento para alinear un
- 20 extremo delantero (o un eje central) de una boquilla 13 con una posición de inicio de la aplicación o una posición característica específica (por ejemplo, una esquina del substrato 1 o un terminal del componente electrónico) sobre el substrato (PASO 103). En ese momento, se registran los valores de coordenadas en la situación alineada (PASO 104). Los valores de coordenadas registrados se convierten en los valores de coordenadas de referencia.
- 25 [2] Etapa de creación del programa de operación

Después de que las preparaciones de los datos necesarios hayan terminado, el programa de operación se crea usando un programa que se genera automáticamente.

- 30 La figura 2 es un diagrama de flujo que ilustra los procedimientos para generar el programa de operación. El programa que se genera automáticamente según la realización se ejecuta en un dispositivo 11 de creación de programa de operación, que está separado de un aparato 8 de aplicación y que incluye un dispositivo 25 de entrada, un procesador 28, un dispositivo 26 de almacenamiento y un dispositivo 27 de visualización. Un ordenador personal disponible comercialmente puede usarse como el dispositivo 11 que crea el programa de operación.
- 35

(i) Hacer que los datos de la imagen correspondan a la pieza de trabajo en sí

Los datos de la imagen se hacen corresponder a la pieza de trabajo en particular principalmente con respecto al tamaño, y la distorsión de la imagen se compensa mediante los siguientes procedimientos.

40

En primer lugar, se inicia el programa de generación automática según la presente invención (PASO 201). A continuación, las dimensiones externas se introducen como datos de la forma de la pieza de trabajo (substrato) 1 (PASO 202). A continuación, se incorporan los datos de imagen del substrato 1, que se ha preparado en el [1](i) anterior (PASO 203). A continuación, se compensa la distorsión en los datos de imagen incorporados en el PASO

- 45 203 (PASO 204). Con más detalle, la compensación se ejecuta como se ilustra en la figura 5. Una línea 3 de referencia de forma cuadrada (línea de marco) se muestra en una pantalla como se ilustra en la figura 5(a), y se deforma de conformidad con una forma externa de una imagen 4 del substrato como se ilustra en la figura 5(b). Aquí, la línea de referencia de la forma se puede mostrar como cualquier tipo de línea deseada, por ejemplo, una línea de puntos, una línea continua o una línea doble, y la línea se puede mostrar en cualquier color deseado.
- 50 Además, el tamaño de la línea de referencia de la forma se puede establecer opcionalmente, y la relación de aspecto de la misma puede ser diferente de la del objeto o región de trabajo. Además, la línea de referencia de la forma puede tener una forma no definida por una línea continua y puede estar compuesta, por ejemplo, de cuatro líneas en forma de L que representan esquinas.
- 55 En la realización, la línea del marco 3 se deforma manualmente arrastrando y soltando cuatro esquinas del marco 3 con un dispositivo puntero. Como alternativa, la deformación de la línea del marco 3 puede automatizarse. En otras palabras, la imagen 4 del substrato puede someterse a procesamiento de imágenes para detectar cuatro esquinas, y las cuatro esquinas de la línea del marco 3 pueden alinearse automáticamente con las cuatro esquinas de la imagen 4 del substrato en una relación de superposición. Posteriormente, se ejecuta la compensación. Con más detalle,
- 60 como se ilustra en la figura 5(c), la imagen del substrato 4 se corrige a una forma cuadrada libre de distorsión reorganizando píxeles individuales de la imagen del substrato 4, que se designa mediante la línea del marco 3, a través de la transformación de coordenadas usando técnicas generales de transformación geométrica, p. ej., traslación paralela, rotación y escalado hacia arriba y hacia abajo (extensión y contracción), de modo que la línea del marco 3 tenga una forma cuadrada en conformidad con la entrada de las dimensiones externas del PASO 202.
- 65 Finalmente, se establece una posición de inicio (o una característica de posición) de aplicación (STEP 205). Con más detalle, la posición en la que la boquilla 13 se ha alineado en el [1](ii) anterior (es decir, la posición de inicio de

la aplicación o la característica de la posición) se designa en la imagen 4 corregida que se muestra en la pantalla, y se introducen los valores de coordenadas, que también se han registrado anteriormente en [1](ii).

Como se describió anteriormente, dado que la distorsión de los datos de la imagen incorporada se compensa para 5 hacer que los datos de la imagen correspondan al tamaño real, los datos de la trayectoria de movimiento se pueden crear fácilmente simplemente designando puntos con el dispositivo puntero sin introducir valores numéricos.

#### (ii) Creación del programa de operación

- 10 Como se ilustra en la figura 6, la imagen 4 en la que la distorsión se ha compensado en el [2](i) anterior se muestra en un marco de ventana (es decir, una ventana de entrada de trayectoria de movimiento) que se envía a una pantalla 5. En una situación en donde la imagen 4 se muestra como fondo, se designa una trayectoria 6 de movimiento de la boquilla sobre el marco de la ventana empleando un dispositivo puntero, por ejemplo, un ratón, (indicado por un cursor 7 en la pantalla) (PASO 206). Con el programa de generación automática según la presente
- 15 invención, cuando se designa la trayectoria 6 de movimiento, se convierte automáticamente en grupos de instrucciones para el aparato de aplicación. Junto con la designación de la trayectoria 6 de movimiento, la información de texto que representa los grupos de instrucciones puede mostrarse en tiempo real. Para la trayectoria de movimiento cuyos valores de coordenadas son conocidos, la entrada de texto (es decir, la entrada como caracteres) se puede realizar de manera combinada. En tal caso, preferiblemente, la información de la trayectoria 6 20 de movimiento correspondiente a la entrada de texto se visualiza en la pantalla 5 en tiempo real.

La entrada de información por parte de un usuario incluye no solamente un punto de inicio, un punto final y puntos de paso de la trayectoria 6 de movimiento, sino también las instrucciones de operación tales como ENCENDIDO/APAGADO de la proyección, la velocidad de movimiento del dispositivo de proyección, etc. en el

25 recorrido de la trayectoria.

El programa de operación se crea automáticamente en función de las coordenadas de la trayectoria de movimiento, de las instrucciones de operación, de la velocidad de movimiento, etc., que se han introducido en los procedimientos descritos anteriormente.

30

Como se describió anteriormente, dado que la imagen 4 del substrato en particular se muestra como el fondo de la pantalla, es más fácil llevar a cabo el trabajo de crear el programa de operación mientras se corrige el mismo. Además, dado que la imagen 4 del substrato en particular se muestra como el fondo de la pantalla, el usuario puede reconocer visualmente una región de trabajo prohibida, interferencias entre la trayectoria 6 de movimiento y un 35 componente, etc. En consecuencia, se puede evitar un accidente.

[3] Etapa de trabajo en sí

Después de completar el programa de operación, el aparato de aplicación de hecho se opera. A continuación, se 40 describirán dos tipos de procedimientos. La figura 3 es un diagrama de flujo que ilustra esos procedimientos.

- (i) Procedimiento A
- En primer lugar, se inicia el programa de generación automática y se ejecuta una simulación en la pantalla 5 para 45 confirmar la operación (PASO 301). Si se encuentra algún error aquí, el proceso se devuelve al [2](ii) anterior para corregir la información de entrada de la trayectoria de movimiento, etc. Después de completar tal prueba de confirmación de operación en el programa de operación, los datos del programa de operación creado automáticamente se transfieren al aparato 8 de aplicación (PASO 302). Entonces se inicia el trabajo en sí (PASO 305).
- 50

Con el procedimiento A, dado que la operación de la aplicación se puede confirmar en la misma pantalla como una pantalla de ejecución para el programa de generación automática, el programa de operación se puede corregir fácil y exactamente.

55 (ii) Procedimiento B

Primero, los datos del programa de operación se transfieren al aparato 8 de aplicación (PASO 303). A continuación, el aparato 8 de aplicación se opera sin carga sin proyectar un material líquido para confirmar la operación (PASO 304). Si se encuentra algún error aquí, el proceso se devuelve al [2](ii) anterior para corregir el programa de 60 operación. Los datos del programa de operación se transfieren de nuevo al aparato 8 de aplicación, y se inicia el trabajo en sí (PASO 305).

El procedimiento B es ventajoso porque, como el usuario puede ver la situación operada de hecho del aparato 8 de aplicación, es más fácil para el usuario visualizar el trabajo concreto de la aplicación. Por supuesto, la prueba de 65 confirmación de la operación se puede realizar en combinación con ambos procedimientos A y B.

Según la presente invención, como se describió anteriormente, no se necesita información de diseño. Además, dado que el programa de operación se crea en función de los datos de imagen preparados por separado, ya no es necesario disponer de una cámara en el cabezal de trabajo de un aparato de trabajo como resultado del empleo de los datos de imagen preparados por separado. Por lo tanto, los datos de imagen capturados usando una cámara 5 digital disponible comercialmente, por ejemplo, también son suficientemente utilizables. Además, dado que los datos digitales son simplemente necesarios, se puede leer una fotografía o una figura impresa utilizando, por ejemplo, un escáner.

Como la cámara o similar no está dispuesta sobre el aparato de trabajo, ya no es necesario emplear el aparato de 10 trabajo para crear el programa de operación. Como resultado, el aparato de trabajo puede usarse para otro trabajo mientras se crea el programa de operación.

Además, según la presente invención, dado que la imagen incorporada se compensa antes de crear el programa de operación, incluso se puede usar una imagen inclinada. La presente invención es suficientemente adaptable incluso 15 para una imagen capturada, por ejemplo, por una cámara sostenida con las manos. Dicho de otra manera, no se necesitan medios especiales para instalar la cámara en su lugar, por lo que se puede reducir el tiempo y la mano de obra necesarios para el trabajo de diseño y configuración.

La presente invención puede aplicarse no solamente a una pieza de trabajo de forma cuadrada, sino también a un 20 substrato circular tal como una oblea de silicio, o a un substrato poligonal. Cuando la forma de la pieza de trabajo es complicada o cuando la pieza de trabajo tiene huecos y/o proyecciones a lo largo de sus bordes exteriores, la deformación de la línea del marco 3 se realiza preferiblemente de manera manual (o en combinación con una manera automática, como se describió anteriormente en [2](i)). Además, la compensación de la distorsión en los datos de la imagen puede realizarse en función de no solamente los bordes exteriores de la pieza de trabajo, sino 25 también en la forma de una región del objeto de trabajo (por ejemplo, una región de patrón de cableado) que está formada en la pieza de trabajo.

Los detalles de la presente invención se describirán a continuación en conexión con el ejemplo, pero la presente invención no está limitada de ninguna manera por el siguiente ejemplo.

#### 30 **Ejemplo**

[Aparato de aplicación]

- 35 Un aparato de trabajo descrito en este ejemplo es un aparato de aplicación en el que el trabajo de aplicación se lleva a cabo moviendo un dispositivo de proyección para proyectar un material líquido en relación con un objeto de aplicación.
- Como se ilustra en la figura 7, un aparato de aplicación 8 está constituido principalmente por un dispositivo 9 de 40 proyección y por un mecanismo 10 de accionamiento. El aparato 8 de aplicación está conectado a un dispositivo 11 de creación de programa de operación. El dispositivo 11 de creación de programa de operación incorpora datos de imagen de un dispositivo 2 de entrada de datos de imagen. Además, el programa para generar automáticamente el programa de operación se ejecuta en el dispositivo 11 de creación de programa de operación.
- 45 El dispositivo 9 de proyección incluye un depósito 12 para almacenar un material líquido, una boquilla 13 unida a un extremo del depósito 12 y que tiene un puerto de proyección a través del cual se expulsa el material líquido del depósito 12, y un controlador 15 de dispensación para suministrar gas comprimido al depósito 12 a una presión deseada durante un tiempo deseado a través de un tubo 14. El controlador 15 de dispensación está conectado al mecanismo 10 de accionamiento a través de un cable 16 de comunicación para recibir una señal del mecanismo 10
- 50 de accionamiento según el programa de operación a través del mismo. Aunque, por ejemplo, en este ejemplo se emplea un dispositivo de proyección neumático, el tipo de dispositivo de proyección no se limita al tipo neumático. Otros dispositivos de proyección utilizables son, por ejemplo, del tipo de chorro en el que un miembro de la válvula se pinza contra un asiento de la válvula, lo que hace que el material líquido vuele para ser proyectado desde el extremo delantero de la boquilla, el tipo de chorro del émbolo en el que un émbolo en el dispositivo del tipo de
- 55 émbolo se mueve y luego se detiene abruptamente, lo que hace que el material líquido vuele de manera similar para ser expulsado desde el extremo delantero de la boquilla, el tipo de chorro continuo y el tipo de chorro de tinta a demanda.
- El mecanismo 10 de accionamiento está constituido por un mecanismo 17 de accionamiento X capaz de moverse en 60 una dirección indicada por un símbolo 20, un mecanismo 18 de accionamiento Y capaz de moverse en una dirección indicada por un símbolo 21 y un mecanismo 19 de accionamiento Z capaz de moverse en una dirección indicada por un símbolo 22. El mecanismo 10 de accionamiento incluye un controlador 24 de robot para controlar las operaciones de esos mecanismos de accionamiento, estando el controlador 24 de robot instalado dentro de una carcasa. El depósito 12 y la boquilla 13 del dispositivo 9 de proyección están sostenidos por un soporte dispuesto en el 65 mecanismo 19 de accionamiento Z, y el mecanismo 19 de accionamiento Z está dispuesto en el mecanismo 17 de

accionamiento Y. Con tal disposición, el dispositivo 9 de proyección puede moverse en las direcciones XYZ (indicadas por 20, 21 y 22) con respecto al substrato 1.

- El dispositivo 11 de creación del programa de operación está constituido por un dispositivo 25 de entrada que 5 incluye un teclado a través del cual se introducen valores numéricos, etc., y un ratón para designar, por ejemplo, una trayectoria de movimiento en una pantalla, un dispositivo 26 de almacenamiento para almacenar el programa de operación, los datos de imagen, etc., un dispositivo 27 de visualización para mostrar la imagen 4 incorporada, la trayectoria 6 de movimiento creada, etc., en la pantalla, y un procesador 28. En consideración del tamaño del aparato de aplicación, es preferible que el dispositivo 11 de creación del programa de operación se disponga por 10 separado usando, por ejemplo, un ordenador personal disponible comercialmente. Sin embargo, el dispositivo 11 de
- creación del programa de operación puede integrarse con el aparato 8 de aplicación. En tal caso, el dispositivo 11 de creación del programa de operación está constituido de tal manera que la creación del programa de operación puede realizarse en paralelo al trabajo de aplicación. El dispositivo 11 de creación del programa de operación está conectado al aparato 8 de aplicación por medio de un cable 29 de transferencia a través del cual se transfiere el 15 programa de operación.
- 

El dispositivo 2 de entrada de datos de imagen se constituye utilizando, por ejemplo, una cámara digital para capturar la imagen 4 del substrato, o un escáner para leer una fotografía o un dibujo impreso del substrato 1. En este ejemplo se emplea la cámara digital. Como se describió anteriormente, dado que la imagen se compensa antes de 20 crear el programa de operación, ya no es necesario cuidar, por ejemplo, la orientación y la inclinación de la imagen.

Por lo tanto, la imagen puede ser capturada por la cámara sostenida en situación de sujeción con las manos.

El programa de operación se crea automáticamente a partir de la imagen 4 del substrato, de los valores de coordenadas de referencia, etc., empleando los diversos dispositivos descritos anteriormente, y luego se lleva a 25 cabo el trabajo de aplicación. Los procedimientos para crear el programa de operación son los mismos que aquellos descritos anteriormente en [2] con respecto a la realización, y por lo tanto aquí se omite la descripción de esos procedimientos.

Según el aparato de aplicación de este ejemplo descrito anteriormente, el programa de operación puede crearse de 30 manera automática, fácil y exacta en función de la imagen incorporada desde el exterior sin necesidad de proporcionar el dispositivo de entrada de datos de imagen, por ejemplo, la cámara, cerca del dispositivo de proyección.

[Otras funciones]

35

El programa de generación automática de este ejemplo tiene las siguientes funciones de apoyar la creación del programa de operación.

- (i) Visualización resaltada de la trayectoria de movimiento
- 40

El programa de generación automática de este ejemplo tiene la función de mostrar la trayectoria de movimiento en un estado resaltado cuando el programa de operación se crea como se describe en el [2](ii) anterior con respecto a la realización (véase la figura 8).

45 Primero, el tamaño del ancho de línea se introduce usando un dispositivo de entrada, por ejemplo, un teclado. La trayectoria 6 de movimiento se visualiza luego en la pantalla con el ancho de línea del tamaño de entrada (como se indica con un símbolo 30 en la figura 8(a)).

Cuando una pluralidad de trayectorias de movimiento se solapa entre sí, se muestra una región solapada en un color 50 diferente preestablecido (como se indica mediante un símbolo 31 en la figura 8(b)). Este ejemplo está diseñado de tal manera que cuando la región solapada 31 existe en plural, los colores respectivos de las regiones 31 solapadas cambian dependiendo de un aumento o de una disminución en el número de regiones 31. Si bien este ejemplo está configurado para poder mostrar las regiones solapadas 31 de manera cuádruple (es decir, con cuatro colores), el número de regiones 31 no está limitado a cuatro. Por ejemplo, el color de algunas regiones 31 solapadas se puede 55 cambiar a un color diferente. Por lo tanto, no se requiere necesariamente que los colores mostrados se cambien

dependiendo de un aumento o de una disminución en el número de regiones 31.

Al mostrar las regiones 31 solapadas en diferentes colores como se describe anteriormente, el usuario puede reconocer visualmente la imagen visualizada con más facilidad. Tal esquema es útil independientemente de si es el 60 caso en el que las regiones no se deben solapar entre sí, o si es el caso en el que las regiones intencionalmente se deben solapar entre sí. Por lo tanto, dado que los puntos anómalos, tales como un solapamiento entre las trayectorias de movimiento y un solapamiento entre la trayectoria de movimiento y un miembro colocado sobre el objeto de trabajo, se pueden mostrar en la pantalla para confirmación visual, el trabajo para crear el programa de operación se puede realizar en un menor tiempo.

#### (ii) Calibración de aberraciones de lentes

La imagen de la pieza de trabajo incorporada contiene aberraciones atribuibles a una lente de la cámara, que se utiliza para capturar la imagen de la pieza de trabajo, en diversos grados. El término "aberración" implica un 5 fenómeno en el que la luz emitida desde un punto ni converge precisamente en un punto ni se enfoca para formar una imagen enfocada después de pasar a través de una lente, un espejo o similar. Hay varios tipos de aberraciones. Entre las aberraciones, la llamada aberración de distorsión es más problemática en una imagen para la que se deben reproducir las dimensiones exactas. El término "aberración de distorsión" implica un fenómeno en el que la imagen está distorsionada y deformada en lugar de estar borrosa. La aberración de distorsión se clasifica como de

- 10 tipo barril (figura 9(b)) en el que una imagen se contrae en mayor medida hacia la periferia de la imagen, y como de tipo corsé (figura 9(c)) en el que una imagen se expande en mayor medida hacia la periferia de la imagen. Cuando el programa de operación se crea en función de una imagen capturada a través de una lente que tiene la aberración de distorsión descrita anteriormente, puede producirse una desviación de varios milímetros en el peor de los casos. Para hacer frente a dicho problema, la distorsión de la aberración se calibra.
- 15

Este ejemplo emplea el método de calibración conocido basado en el modelo de aberración de Brown. El modelo de aberración de Brown es un modelo que incluye una distorsión en la dirección circunferencial y una distorsión en la dirección tangencial, y está formulado en función de la relación correspondiente entre un punto de imagen con distorsión y un punto de imagen sin distorsión, teniendo en cuenta la relación con respecto a un centro óptico. La 20 calibración se realiza ajustando los coeficientes en la fórmula del modelo.

Además, se usa una imagen de un substrato para calibración para realizar la calibración. El substrato para la calibración es una placa delgada en la que se perforan muchos agujeros en un patrón de matriz a ciertos intervalos en las direcciones vertical y horizontal. Preferiblemente, el número de agujeros en las direcciones vertical y 25 horizontal son iguales entre sí, y el substrato para la calibración tiene una forma cuadrada.

Debido a que la extensión de la distorsión de la aberración cambia con el reemplazo de una lente, la calibración se ejecuta en el momento en que se reemplaza la lente, o cuando se reemplaza la cámara que incluye la lente.

30 Un ejemplo de procedimientos de calibración se describirá a continuación.

introduciendo nuevos valores de calibración.

En primer lugar, se prepara una imagen del substrato para la calibración y se incorpora con la función del programa de generación automática. A continuación, se introducen los valores de calibración (coeficientes basados en el modelo mencionado anteriormente) y se ejecuta la calibración. A continuación, se dibuja una línea recta en la 35 pantalla con la imagen calibrada del substrato para la calibración que se muestra como fondo, y se compara con la matriz de los agujeros en la imagen calibrada. Si la línea recta dibujada y la matriz de los agujeros están alineadas entre sí, la calibración finaliza. Si no están alineados entre sí, la calibración y la confirmación se repiten

40 Aunque la introducción de valores numéricos y la confirmación se realizan manualmente en el ejemplo descrito anteriormente, pueden automatizarse.

Debido a que la aberración de distorsión se produce incluso cuando una imagen se captura en una dirección perpendicular a la superficie de trabajo, la calibración descrita anteriormente es efectiva no solamente en el caso de 45 este ejemplo, sino también en los casos descritos en los documentos de patente 1 y 2 antes citados.

Como se describió anteriormente, dado que la distorsión de la imagen causada por las aberraciones de la lente se calibrada, se puede crear el programa de operación exacto basado en la imagen libre de distorsión. Además, dado que las aberraciones se pueden calibrar, es posible emplear datos de imagen capturados utilizando varios 50 dispositivos, independientemente del tipo de cámara o del tipo de lente.

Aplicabilidad industrial

La presente invención se puede aplicar no solamente al caso antes descrito de aplicar el material líquido a la placa 55 de circuito impreso, sino también a otros tipos de trabajo, incluidos trabajos mecánicos tales como el corte, la soldadura, etc., de ensamblaje tales como la unión, la fijación de tornillos, etc., y de inspecciones en las que la observación y la medición se llevan a cabo utilizando una cámara, un láser, etc.

Lista de símbolos de referencia

60

1: substrato (pieza de trabajo) 2: dispositivo de entrada de datos de imagen (cámara) 3: línea del marco (línea de referencia de la forma) 4: imagen de substrato 5: pantalla de operación 6: trayectoria de movimiento 7: cursor 8: aparato de aplicación 9: dispositivo de proyección 10: mecanismo de accionamiento 11: dispositivo de creación de programa de operación 12: depósito 13: boquilla 14: tubo 15: controlador de dispensación 16: cable de comunicación

65 17: mecanismo de accionamiento X 18: mecanismo de accionamiento Y 19: mecanismo de accionamiento Z 20: dirección X de movimiento 21: dirección Y de movimiento 22: dirección Z de movimiento 23: mesa 24: controlador de

robot 25: dispositivo de entrada (ratón, teclado) 26: dispositivo de almacenamiento 27: dispositivo de visualización 28: procesador 29: cable de transferencia 30: región de línea con un ancho 31: región solapada

#### **REIVINDICACIONES**

1. Un método para generar automáticamente un programa de operación, que hace que un cabezal (9) de trabajo se mueva en relación con un objeto (1) de trabajo y lleve a cabo el trabajo deseado, comprendiendo el método:

5

un primer paso para mostrar una ventana (5) de entrada de datos de referencia que permite la introducción de datos de la forma del objeto de trabajo o de una región de trabajo;

un segundo paso para incorporar los datos de imagen del objeto de trabajo o de la región de trabajo, siendo los 10 datos de imagen capturados por un dispositivo (2) de entrada de datos de imagen;

un tercer paso para compensar la distorsión en los datos de imagen incorporados, incluyendo la distorsión una inclinación de una imagen atribuible a la disposición del dispositivo (2) de entrada de datos de imagen, en función de los datos de la forma de entrada del objeto de trabajo o de la región de trabajo;

15

un cuarto paso para mostrar una ventana (5) de entrada de trayectoria de movimiento que permite la designación de una trayectoria (6) de movimiento con los datos de imagen compensados mostrados como fondo; y

un quinto paso para generar automáticamente el programa de operación basado en la trayectoria (6) de movimiento 20 que se designa en la ventana (5) de entrada de trayectoria de movimiento.

2. El método según la reivindicación 1, en el que, en el tercer paso, se prepara una línea (3) de referencia de la forma que tiene una forma, que es igual o similar a una forma del objeto de trabajo o de la región de trabajo, se detecta la distorsión en los datos de imagen atribuible a la disposición del dispositivo (2) de entrada de datos de 25 imagen alineando la línea preparada de referencia de la forma con el objeto de trabajo o con la región de trabajo en una relación de superposición, y la distorsión en los datos de imagen atribuible a la disposición del dispositivo de entrada de datos de imagen se compensa en función de los datos de la forma de entrada.

3. El método según la reivindicación 2, en el que el objeto (1) de trabajo o la región de trabajo tiene una forma 30 cuadrada, y la línea de referencia de la forma tiene una forma cuadrada.

4. El método según la reivindicación 3, en el que, en el tercer paso, las esquinas del objeto de trabajo o de la región de trabajo se detectan automáticamente, y las esquinas del objeto de trabajo o de la región de trabajo se alinean automáticamente con las esquinas correspondientes de la línea de referencia de la forma en una relación de 35 superposición.

5. El método según las reivindicaciones 3 o 4, en el que, en el tercer paso, la distorsión en los datos de imagen atribuible a la disposición del dispositivo de entrada de datos de imagen se compensa reorganizando píxeles individuales en el objeto de trabajo o en la región de trabajo, que se designa mediante la línea de referencia de la 40 forma, a través de la transformación de coordenadas utilizando una técnica de transformación geométrica de modo que la línea de referencia de la forma tenga una forma cuadrada en conformidad con los datos de la forma de

6. El método según las reivindicaciones 1 o 2, en el que, en el cuarto paso, la trayectoria de movimiento designada 45 se visualiza en tiempo real en la ventana según un valor de ancho preestablecido.

7. El método según las reivindicaciones 1 o 2, en el que, en el cuarto paso, cuando un punto anómalo está presente en la trayectoria de movimiento designada, la trayectoria de movimiento se muestra en tiempo real en la ventana con el punto anómalo mostrado en un color diferente.

50

entrada.

8. El método según las reivindicaciones 1 o 2, que comprende además una etapa de incorporar datos de imagen de un substrato para calibración, y compensar las aberraciones de una lente en función de los valores de calibración de entrada.

55 9. Un producto de programa informático que comprende un código de software adaptado para realizar el método según una cualquiera de las reivindicaciones 1 a 8.

10. Un dispositivo (11) de creación de programa de operación que comprende un dispositivo de almacenamiento que almacena el programa de generación automática según la reivindicación 9, un dispositivo de entrada, un dispositivo 60 de visualización y un procesador.

11. Un aparato de trabajo que comprende un cabezal (9) de trabajo, un soporte para sostener un objeto (1) de trabajo, un mecanismo (17, 18, 19) de accionamiento para mover el cabezal de trabajo y el soporte uno con respecto al otro, un dispositivo de lectura , un dispositivo (27) de visualización, un dispositivo (25) de entrada y una unidad de 65 control, llevando a cabo el aparato de trabajo el trabajo deseado mientras el cabezal de trabajo se mueve con

relación al objeto de trabajo en función de los datos de imagen del objeto de trabajo o de una región de trabajo, siendo los datos de imagen incorporados desde el dispositivo de lectura,

en donde los datos de imagen del objeto de trabajo o de la región de trabajo se obtienen capturando datos de 5 imagen del objeto de trabajo o de la región de trabajo con un dispositivo (2) de entrada de datos de imagen, y

la unidad de control ejecuta un paso para compensar la distorsión en los datos de imagen del objeto (1) de trabajo o de la región de trabajo, incluyendo la distorsión una inclinación de una imagen atribuible a la disposición del dispositivo (2) de entrada de datos de imagen y siendo los datos de imagen incorporados desde el dispositivo de forma introducidos a través del dispositivo de entrada, un paso para mostrar, en el dispositivo de visualización, una ventana de entrada de trayectoria de movimiento que permite la designación de una trayectoria de movimiento con

- 10 lectura, en función de los datos de la forma del objeto de trabajo o de la región de trabajo, siendo los datos de la los datos de imagen compensados mostrados como fondo, y un paso para generar automáticamente un programa de operación basado en la trayectoria de movimiento que se designa en la ventana de entrada de trayectoria de 15 movimiento.
- 12. El aparato de trabajo según la reivindicación 11, en el que la unidad de control tiene la función de preparar una línea (3) de referencia de la forma que tiene una forma, que es igual o similar a una forma del objeto (1) de trabajo o de la región de trabajo, detectando la distorsión en los datos de imagen, que es atribuible a la disposición del 20 dispositivo (2) de entrada de datos de imagen, alineando la línea preparada de referencia de la forma con el objeto de trabajo o con la región de trabajo en una relación de superposición, y compensando la distorsión en los datos de la imagen, que es atribuible a la disposición del dispositivo (2) de entrada de datos de imagen, en función de los datos de la forma de entrada.
- 25 13. El aparato de trabajo según la reivindicación 12, en el que el objeto (1) de trabajo o la región de trabajo tiene una forma cuadrada, y la línea de referencia de la forma tiene una forma cuadrada.

14. El aparato de trabajo según la reivindicación 13, en el que la unidad de control tiene la función de detectar automáticamente las esquinas del objeto (1) de trabajo o la región de trabajo, y alinear automáticamente las 30 esquinas del objeto de trabajo o de la región de trabajo con las esquinas correspondientes de la línea de referencia de la forma en una relación de superposición.

15. El aparato de trabajo según las reivindicaciones 13 o 14, en el que, con la función de compensar la distorsión en los datos de imagen atribuible a la disposición del dispositivo (2) de entrada de datos de imagen, la unidad de control 35 compensa la distorsión en la imagen datos atribuibles a la disposición del dispositivo de entrada de datos de imagen reorganizando píxeles individuales en el objeto (1) de trabajo o en la región de trabajo, que se designa mediante la línea (3) de referencia de la forma, a través de la transformación de coordenadas utilizando una técnica de transformación geométrica tal que la línea (3) de referencia de la forma tenga una forma cuadrada en conformidad con los datos de la forma de entrada.

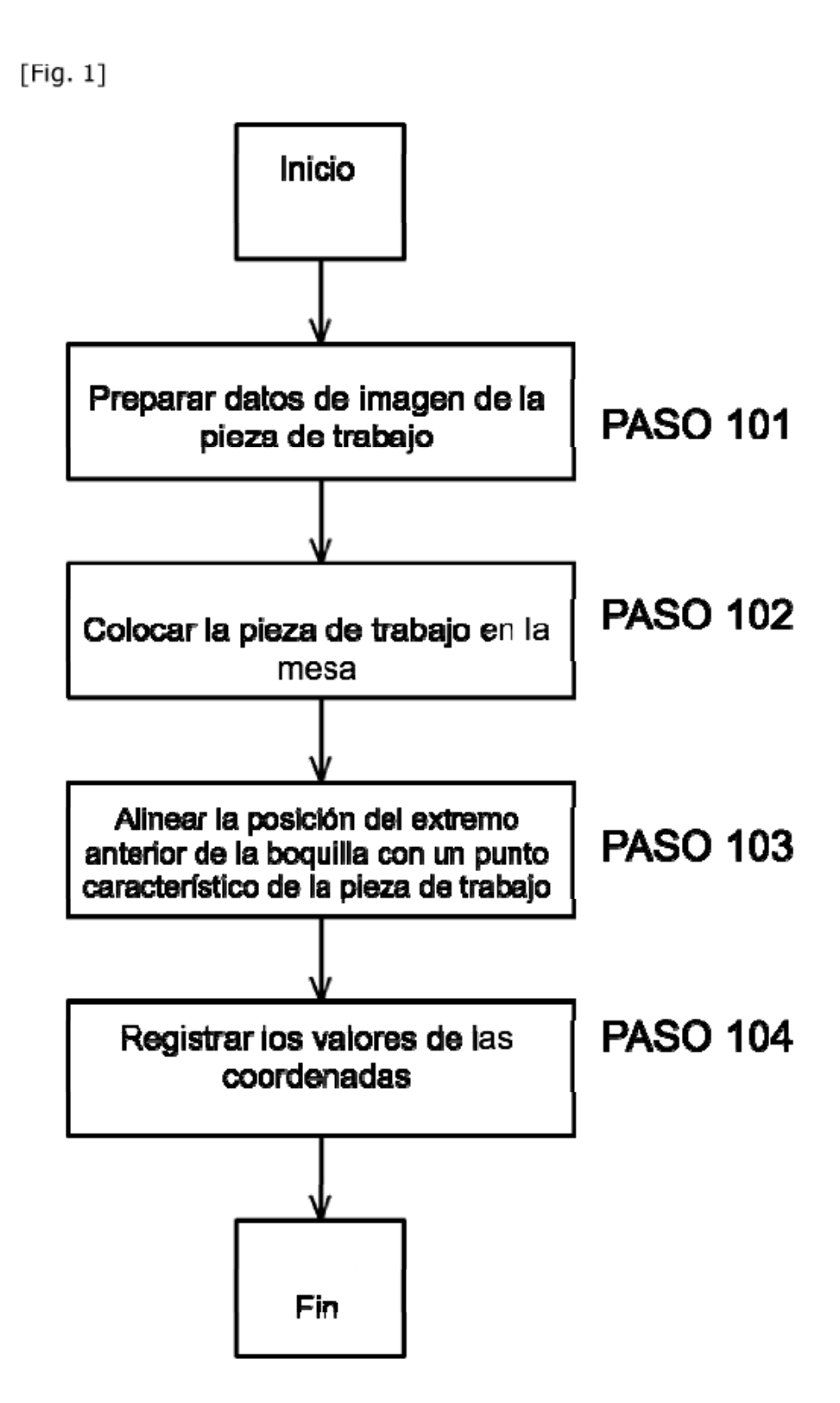

 $[Fig. 2]$ 

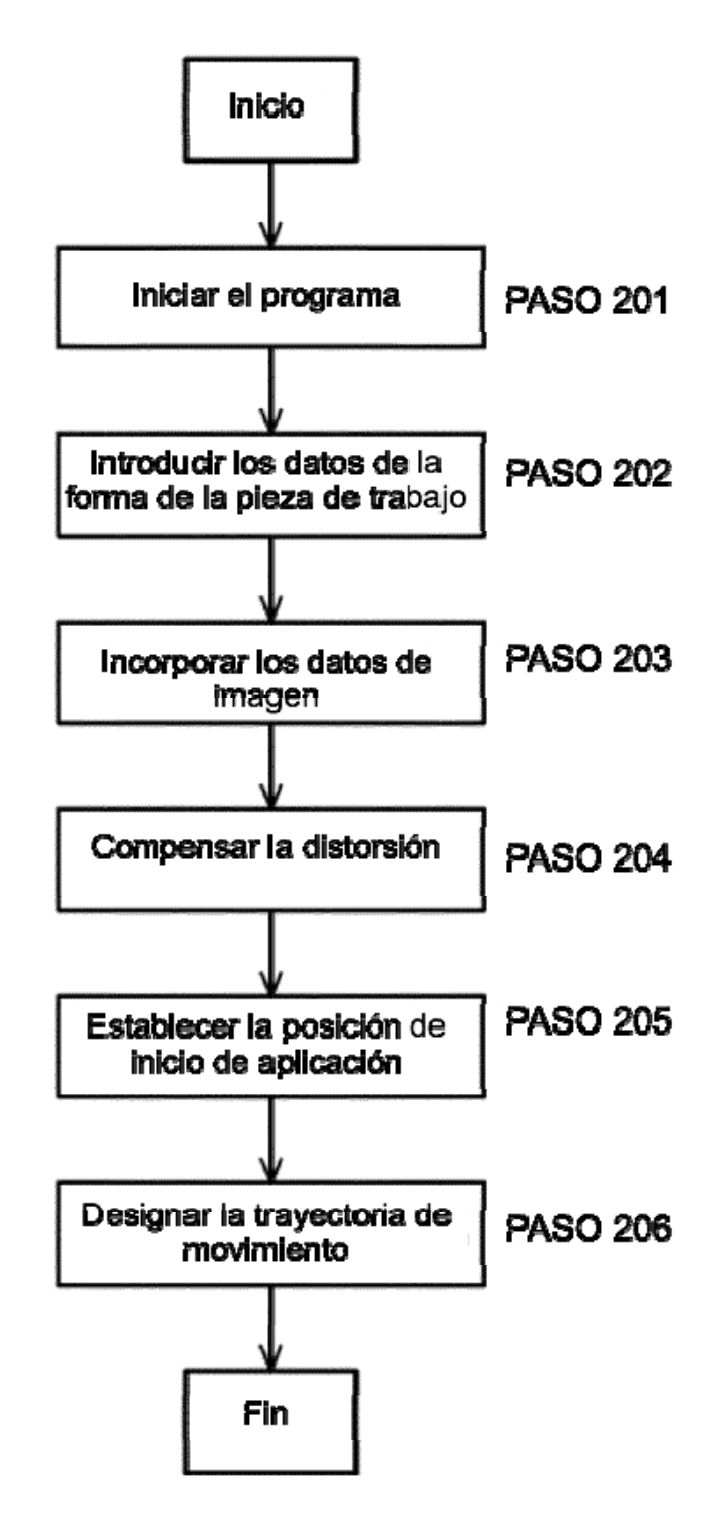

[Fig. 3]

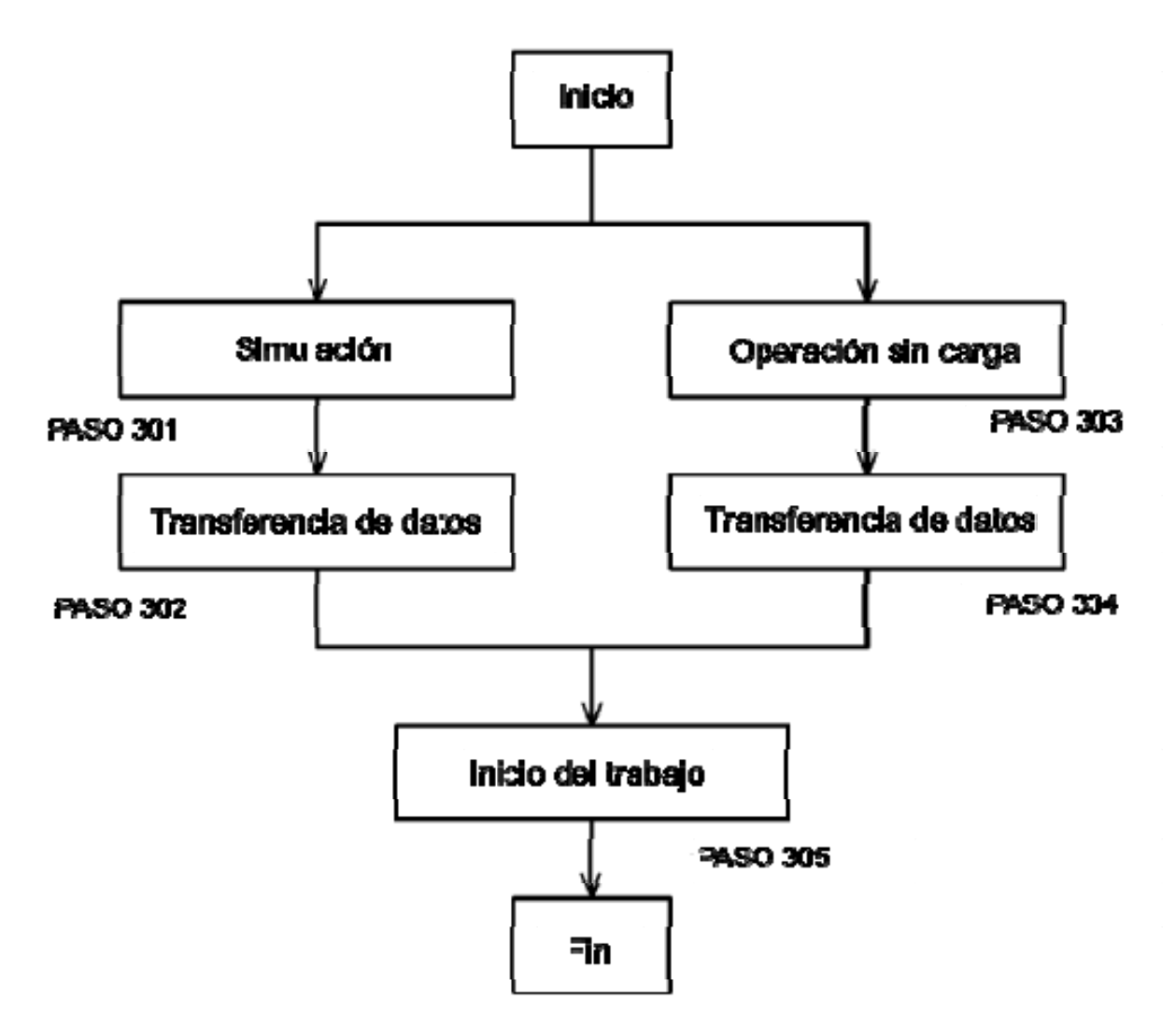

[Fig. ]

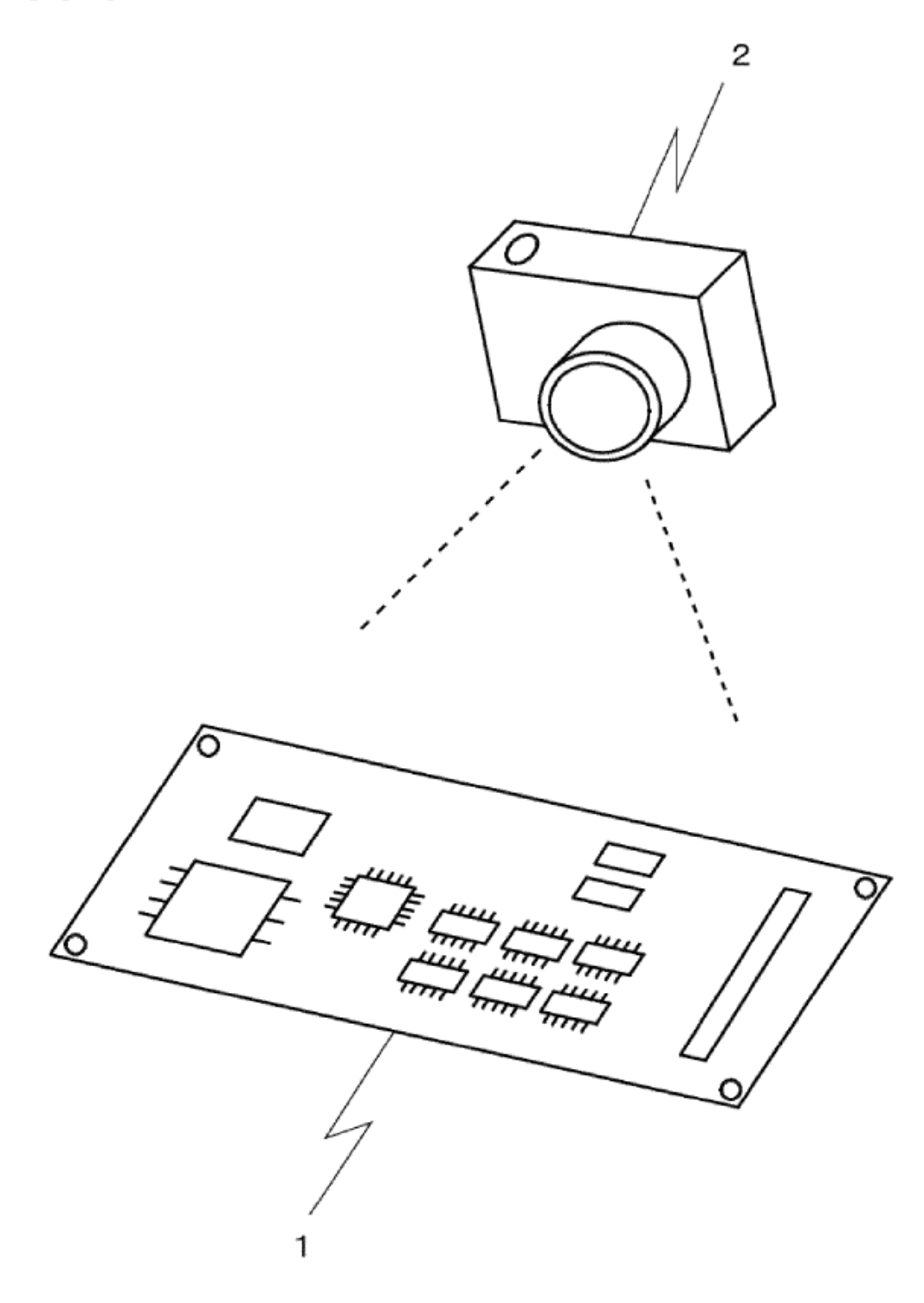

 $[Fig. 5]$ 

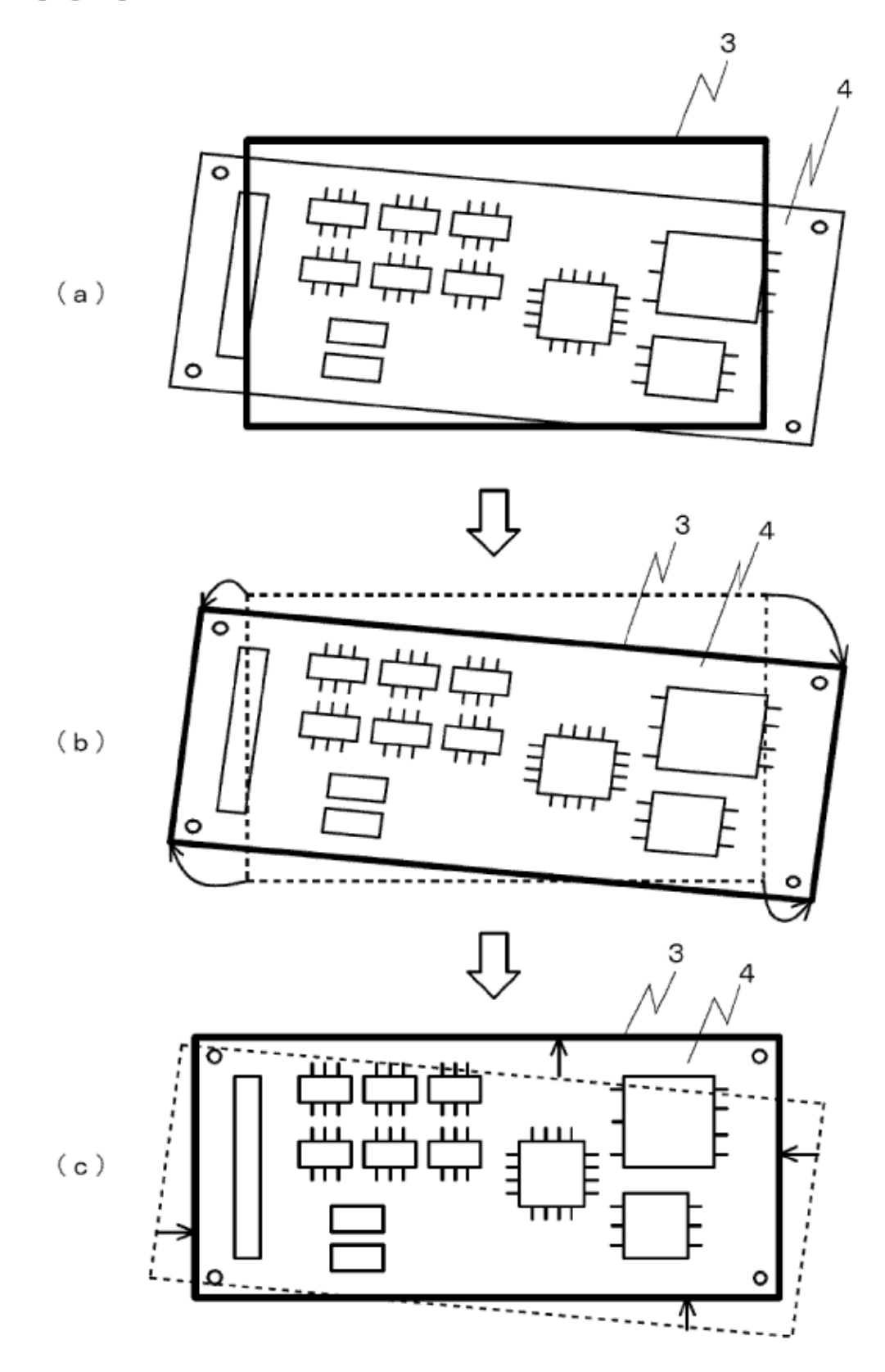

 $[Fig. 6]$ 

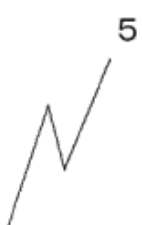

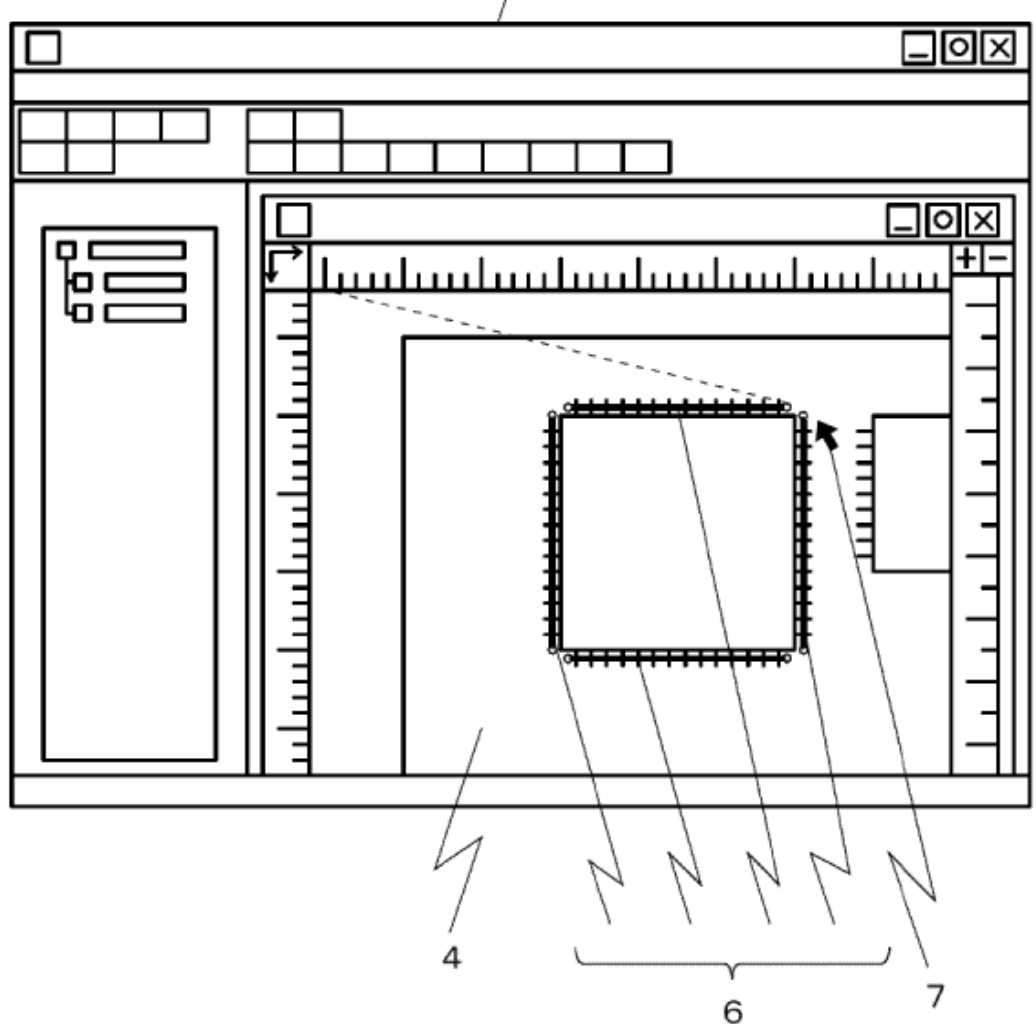

 $[Fig. 7]$ 

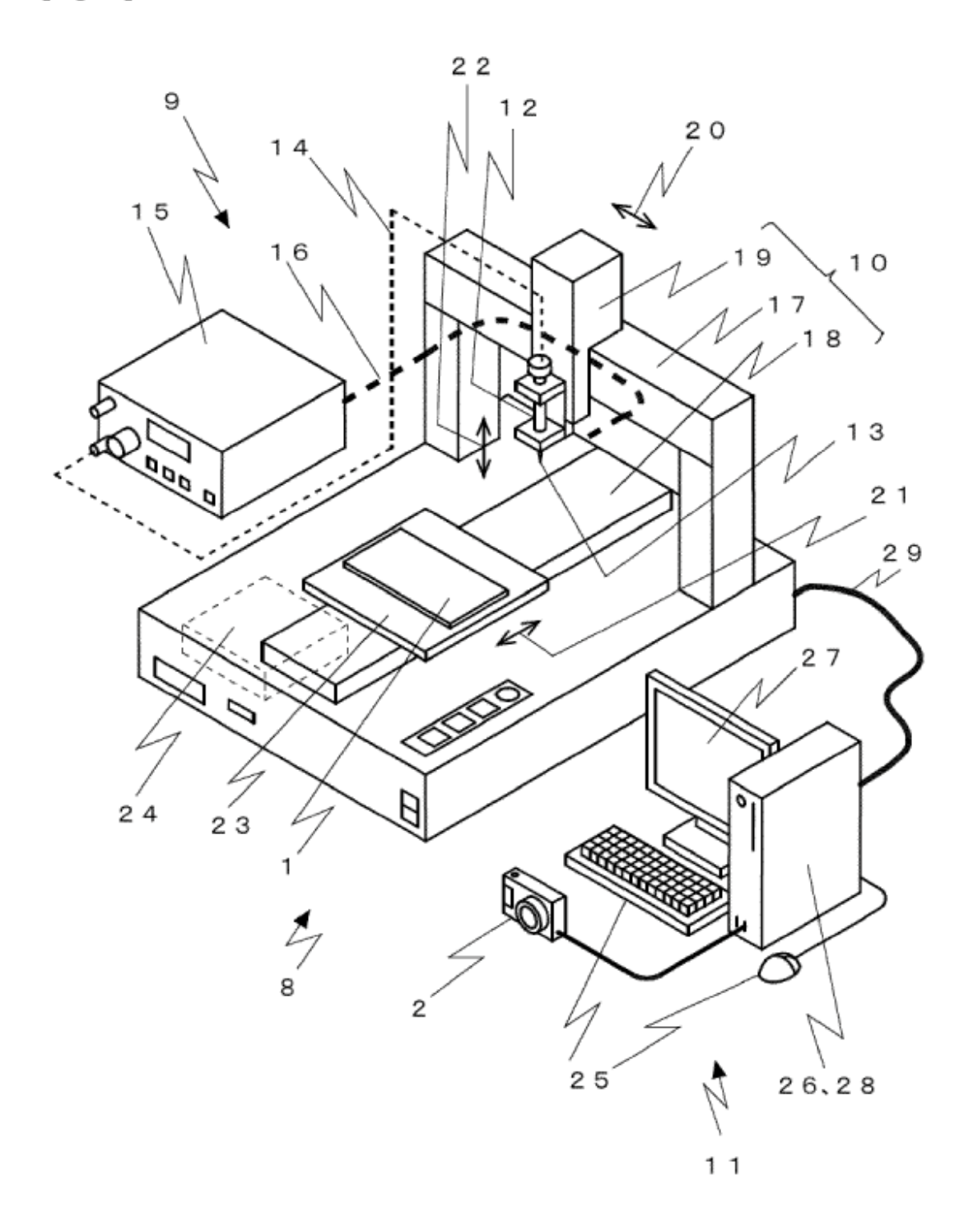

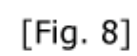

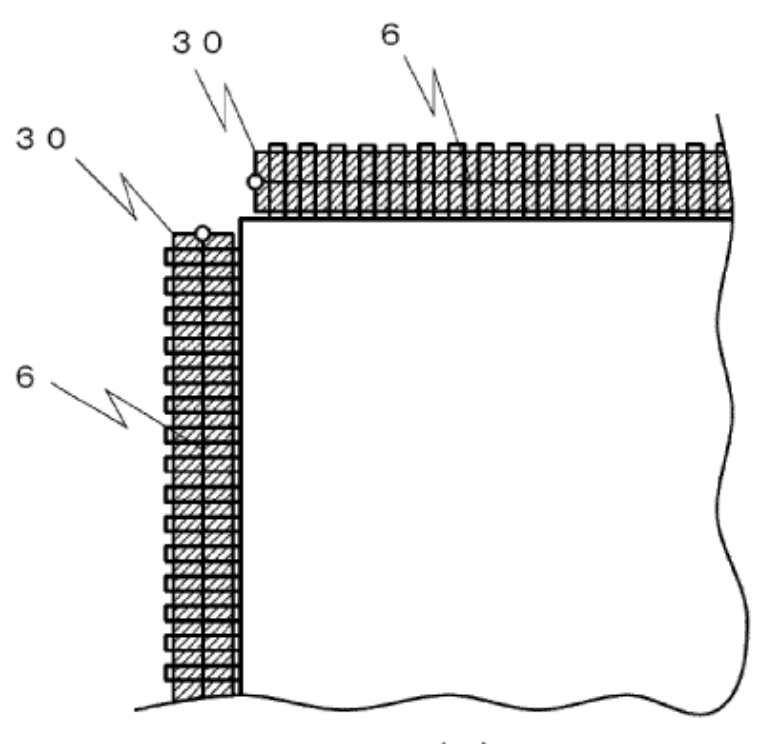

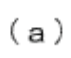

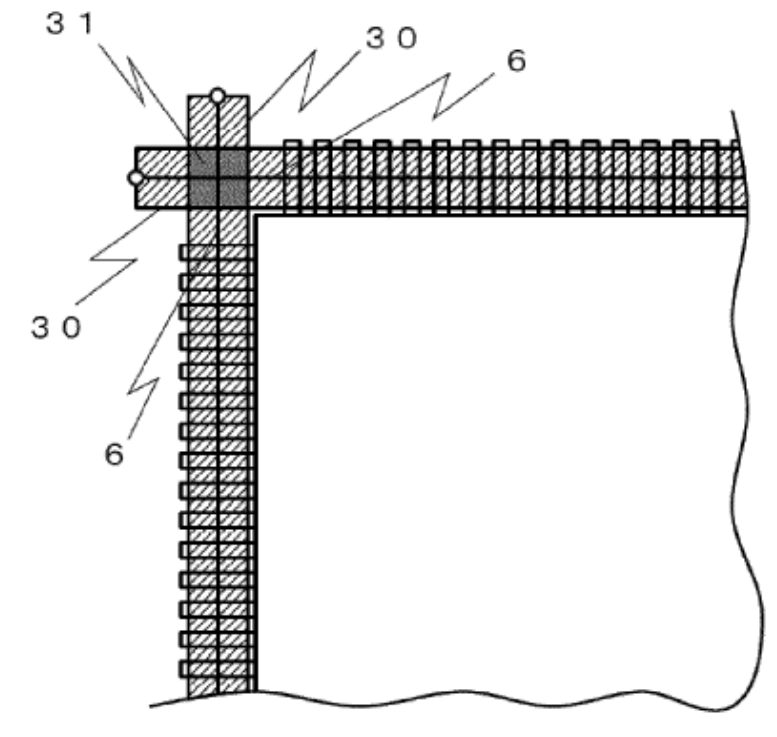

 $(b)$ 

 $[Fig. 9]$ 

| (a) |  |  |  |
|-----|--|--|--|
|     |  |  |  |
|     |  |  |  |
|     |  |  |  |

 $\langle$ b $\rangle$ 

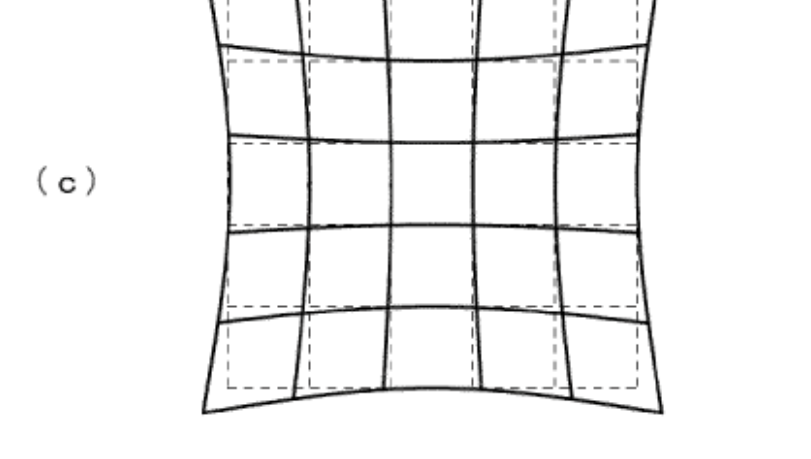